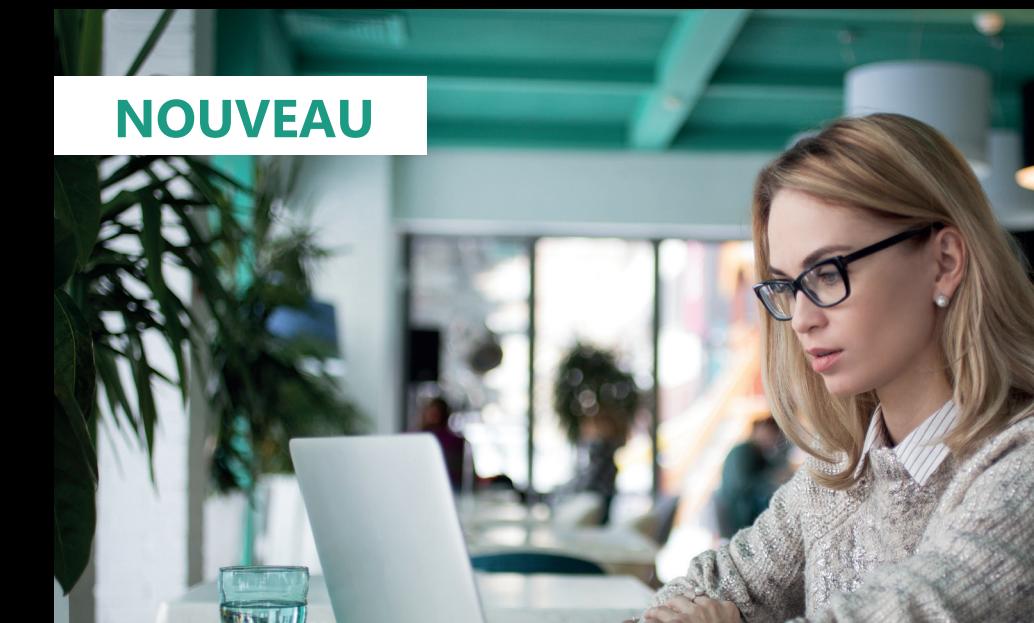

## **VOTRE SERVEUR DE RÉSULTATS ÉVOLUE**

Transmettez votre ADRESSE E-MAIL au laboratoire puis activez votre compte en ligne en quelques clics

# C'est **SIMPLE**, **SÉCURISÉ** et **ÉCOLOGIQUE**

Plus de détails >>

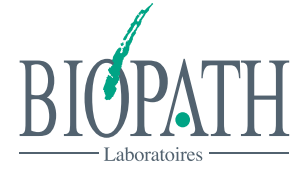

**www.biopath.fr**

### **Comment créer votre compte et consulter vos résultats en ligne ?**

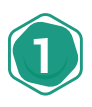

#### **TRANSMETTEZ VOTRE ADRESSE E-MAIL AU LABORATOIRE**

Directement à l'accueil du laboratoire ou par l'intermédiaire de votre infirmier(e) à l'aide du coupon ci-joint.

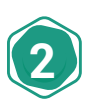

#### **ACTIVEZ VOTRE COMPTE**

Vous recevez un e-mail à l'adresse indiquée avec la marche à suivre pour créer votre compte en quelques clics. Pensez à vérifier vos spams.

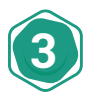

#### **CONSULTEZ VOS RÉSULTATS EN TEMPS RÉEL**

Sur www.biopath.fr dans «Mes résultats», vos résultats sont disponibles en temps réel dès leur validation, même partielle, par un biologiste médical.

Activez les notifications afin d'être prévenu par e-mail de la disponibilité de vos résultats.

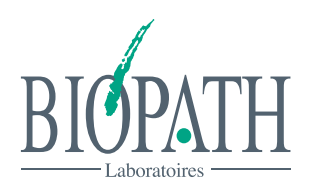

**www.biopath.fr**

**BIOPATH** 

Notre politique de confidentialité et de gestion des données personnelles est consultable en ligne sur www.biopath.fr, rubrique « mentions légales ».

 $\propto$ 

#### **À REMETTRE À VOTRE INFIRMIÈRE OU AU LABORATOIRE :**

**Merci d'écrire en lettres majuscules et de manière lisible**

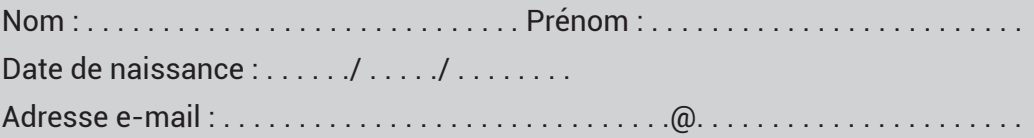